# Collecter les journaux des périphériques de la gamme NCS (Network Convergence System) 1000

## Table des matières

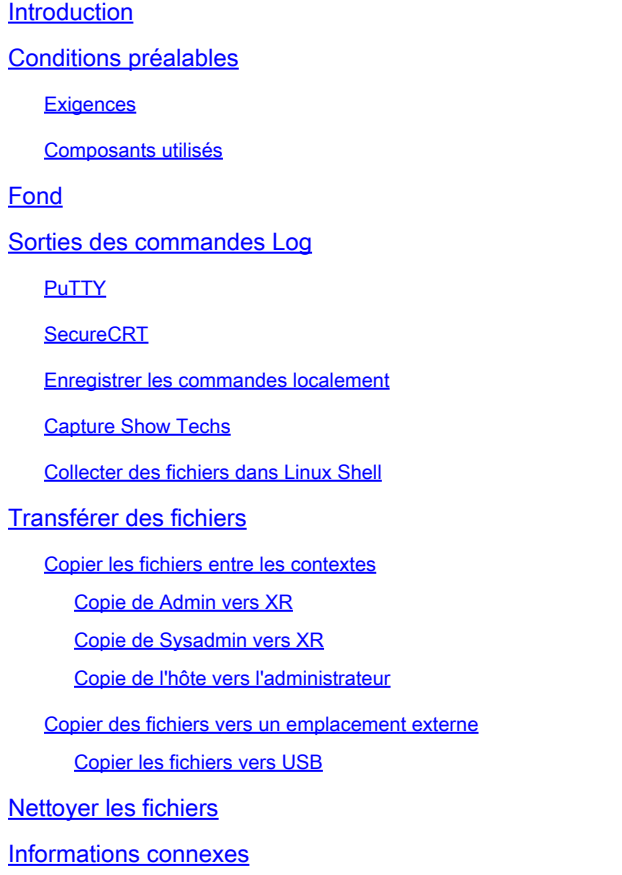

## Introduction

Ce document décrit le processus de collecte d'informations à partir de la gamme NCS 1000, y compris NCS1001, NCS1002, NCS1004 et NCS1010.

## Conditions préalables

**Exigences** 

Aucune exigence spécifique n'est associée à ce document.

## Composants utilisés

Ce document n'est pas limité à des versions de matériel et de logiciel spécifiques.

The information in this document was created from the devices in a specific lab environment. All of the devices used in this document started with a cleared (default) configuration. Si votre réseau est en ligne, assurez-vous de bien comprendre l'incidence possible des commandes.

## Fond

Les systèmes NCS1001, NCS1002 et NCS1004 ont plusieurs contextes pour collecter les journaux et les fichiers. Le schéma décrit comment naviguer entre ces contextes. Le NCS1010 exécute uniquement le shell XR Linux, car il exécute XR7. Pour capturer des informations à partir d'un contexte autre que XR, vous devez copier des fichiers entre différents emplacements.

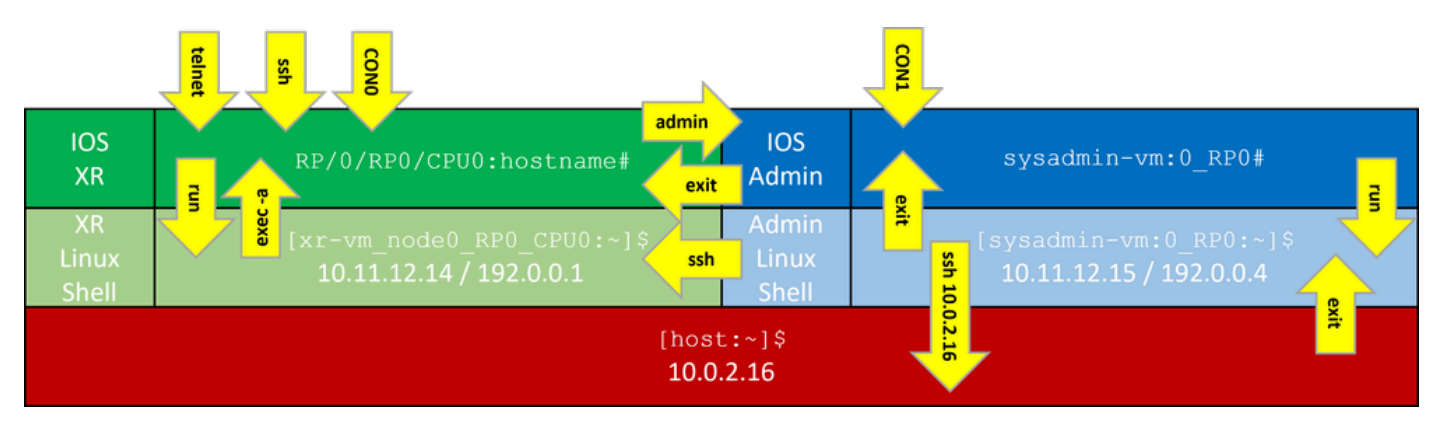

Contextes de ligne de commande NCS1K

## Sorties des commandes Log

## PuTTY

Capturez le résultat de la session sous Session > Journalisation.

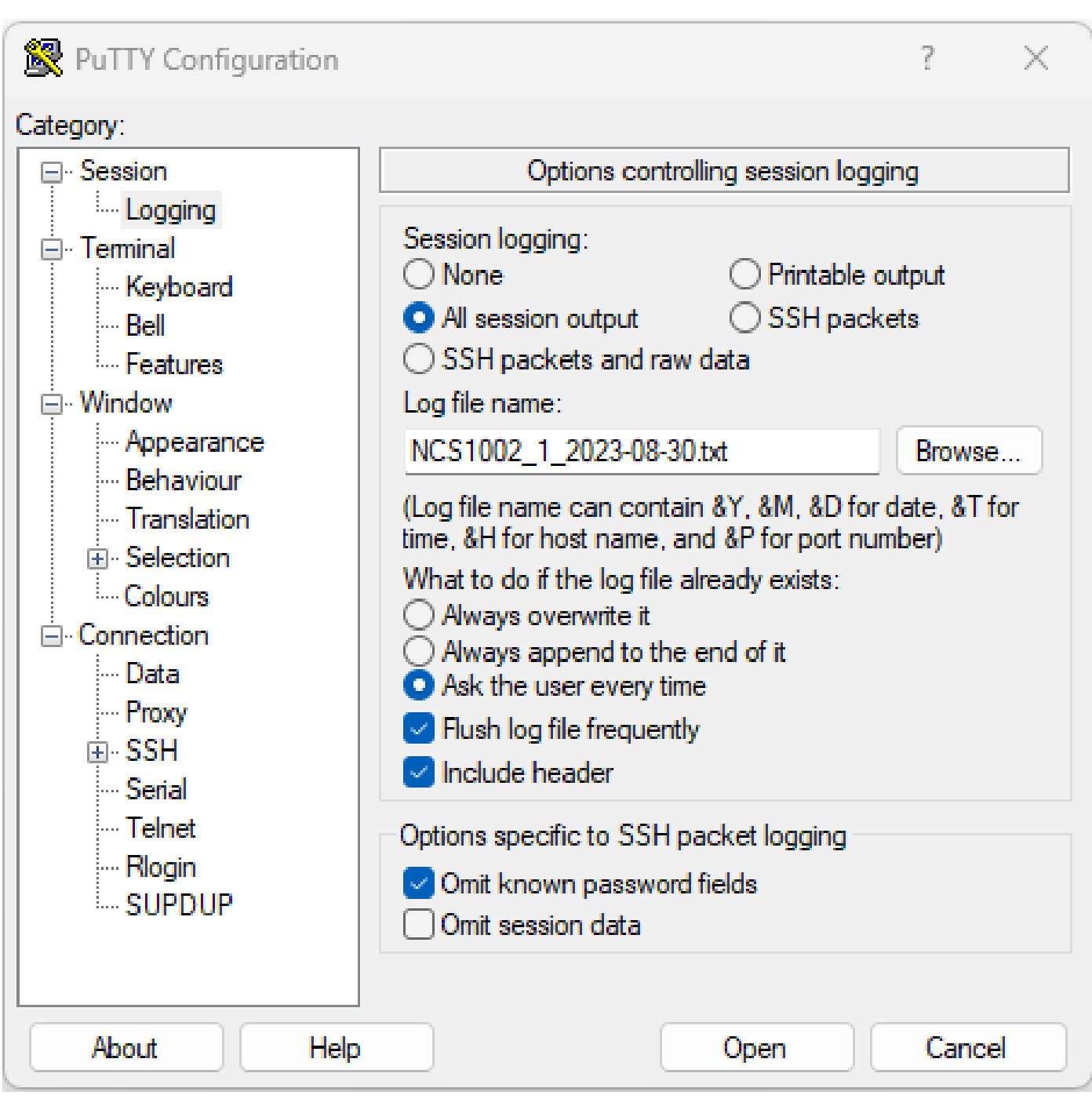

PuTTY, commande journalisation

## SecureCRT

Sélectionnez File > Log Session pour enregistrer les résultats CLI.

### Enregistrer les commandes localement

Pour enregistrer la sortie d'une commande avec une grande quantité d'informations directement sur le NCS1K, dirigez la sortie vers un fichier.

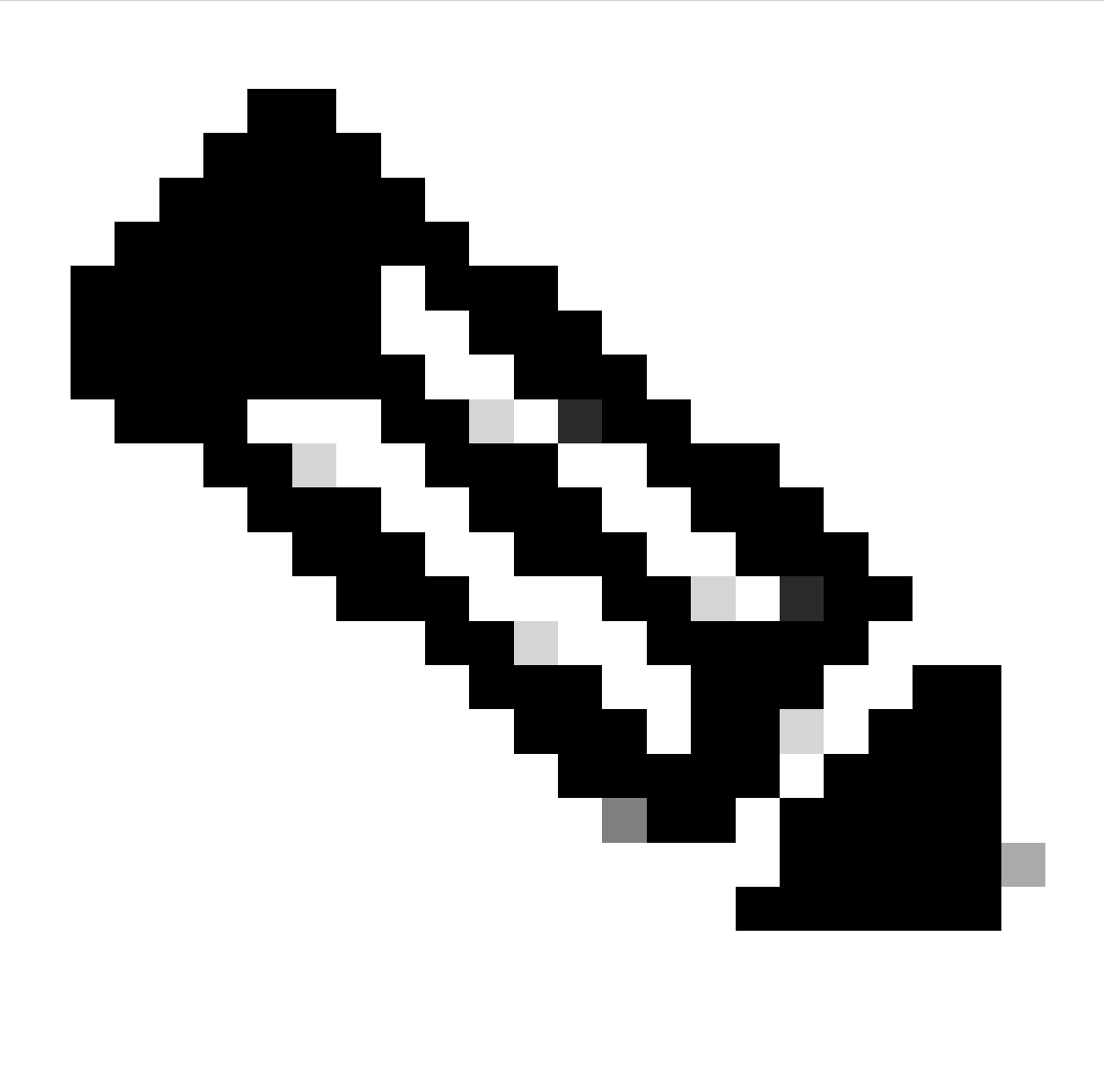

Remarque : les commandes de débogage avec une sortie détaillée peuvent rapidement remplir le stockage du périphérique lorsqu'elles sont acheminées vers un fichier.

#### <#root>

RP/0/RP0/CPU0:NCS1002\_1#

**show inventory | file harddisk:/inventory.txt**

Wed Aug 30 15:35:51.322 UTC

[OK]

Confirmez le fichier enregistré sur le disque dur.

<#root>

```
RP/0/RP0/CPU0:NCS1002_1#
dir harddisk:/inventory.txt
Wed Aug 30 15:37:29.941 UTC
Directory of harddisk:
48 -rwxr--r--. 1 1128 Aug 30 15:35 inventory.txt
```
### Capture Show Techs

Une commande show tech-support rassemble le résultat de nombreuses commandes et les rassemble dans un ou plusieurs fichiers, généralement sur le disque dur : /showtech. La commande show tech spécifique requise dépend du problème actuel. Le contexte admin comporte un ensemble distinct de commandes show tech

#### <#root>

RP/0/RP0/CPU0:NCS1002\_1#

**show tech ncs1k detail**

Wed Aug 30 16:23:20.995 UTC ++ Show tech start time: 2023-Aug-30.162321.UTC ++ Wed Aug 30 16:23:24 UTC 2023 Waiting for gathering to complete ........................................................................................................................................................................................................................... Wed Aug 30 16:35:30 UTC 2023 Compressing show tech output Show tech output available at 0/RP0/CPU0 : /harddisk:/showtech/showtech-NCS1002\_1-ncs1k-2023-Aug-30.162 ++ Show tech end time: 2023-Aug-30.163534.UTC ++

### Collecter des fichiers dans Linux Shell

Le contenu du répertoire /var/log contient un grand nombre de fichiers utiles pour diagnostiquer une grande variété de problèmes. Pour collecter tous ces fichiers, utilisez la commande tar. Cet exemple utilise le contexte sysadmin du NCS1002.

Tout d'abord, accédez au répertoire racine et vérifiez que /misc/disk1 dispose de suffisamment d'espace libre pour stocker le fichier tar.

```
<#root>
[sysadmin-vm:0_RP0:~]$
cd /
[sysadmin-vm:0_RP0:/]$
df -a
```
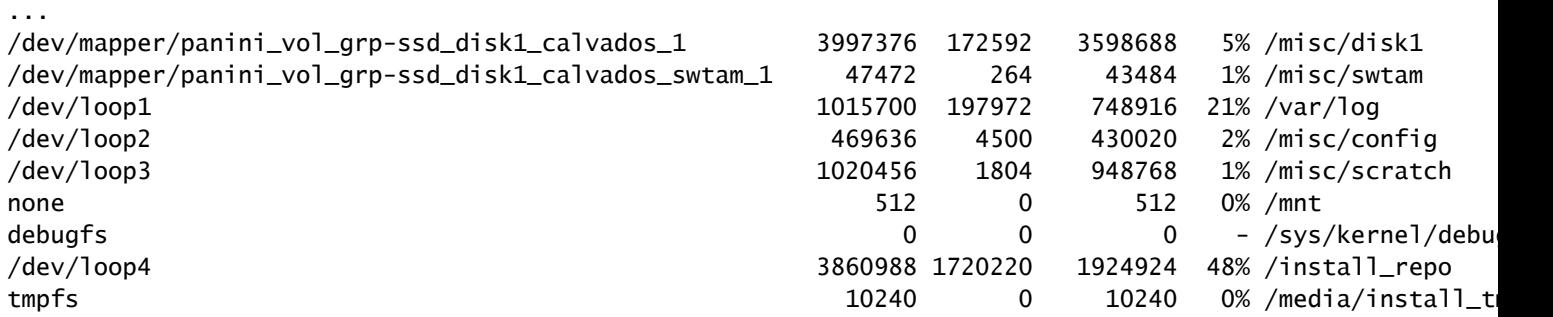

Compressez le contenu du dossier /var/log et vérifiez que le nouveau fichier existe.

```
<#root>
[sysadmin-vm:0_RP0:/]$
 tar -czf /misc/disk1/admin_var_logs.tgz /var/log
[sysadmin-vm:0_RP0:/]$
ls -lrt /misc/disk1
```
Copiez le fichier dans le contexte XR pour permettre le transfert vers un autre emplacement.

## Transférer des fichiers

### Copier les fichiers entre les contextes

Seul le contexte XR se connecte à un serveur externe, de sorte que tous les fichiers doivent y être présents avant la copie hors du périphérique.

Copie de Admin vers XR

<#root> sysadmin-vm:0\_RP0# **dir harddisk:/showtech/** sysadmin-vm:0\_RP0# **copy harddisk:/showtech/ admin\_var\_logs.tgz**

#### Copie de Sysadmin vers XR

<#root> [sysadmin-vm:0\_RP0:/]\$ **scp /misc/disk1/showtech/ admin\_var\_logs.tgz root@10.11.12.14:/harddisk:/showtech**

**admin\_var\_logs.tgz**

L'emplacement sysadmin /misc/disk1 est équivalent à l'emplacement admin harddisk:. De même, les fichiers enregistrés dans xr-vm /misc/disk1 apparaissent à l'emplacement XR harddisk:. Tous les périphériques NCS 1000 utilisent cette convention.

Copie de l'hôte vers l'administrateur

<#root> [sysadmin-vm:0\_RP0:~]\$ **scp root@10.0.2.16:/ host\_var\_logs.tgz /misc/disk1/showtech**

#### Copier des fichiers vers un emplacement externe

Le NCS 1000 prend en charge plusieurs méthodes de transfert de fichiers. Cet exemple utilise le protocole FTP (File Transfer Protocol) pour copier un fichier du disque dur vers un serveur FTP externe.

<#root> RP/0/RP0/CPU0:NCS1002\_1# **copy harddisk:/showtech/ admin\_var\_logs.tgz**

[ ip address ]

**:/**

Wed Aug 30 13:52:30.655 CDT Destination password: Destination filename admin\_var\_logs.tgz? Writing ftp://root:\*@ip\_address:/admin\_var\_logs.tgz CCCCCCCCCCCCCCCCCCCCCCCCCCCCCCCCCCCCCCCCCCCCCCCCCCCCCCCCCCCCCCCCCCCCCCCCCCCCCCCCCCCCCCCC 23862281 bytes copied in 8 sec ( 2982785)bytes/sec

Copy operation success

Cet exemple lance la copie à l'aide du protocole Secure Copy Protocol (SCP) sur un serveur Ubuntu.

<#root> admin@ubuntu:~\$ **sudo scp root@** [ ip\_address ] **:/harddisk:/showtech/admin\_var\_logs.tgz**

**./**

(root@ip\_address) Password: admin\_var\_logs.tgz 100% 1191 743.0KB/s 00:00

Copier les fichiers vers USB

Lorsque vous insérez un lecteur USB dans un périphérique prenant en charge le montage automatique USB, le système étiquette le lecteur comme étant disk2. Utilisez la commande copy pour transférer des fichiers du disque dur vers l'USB.

## Nettoyer les fichiers

Pour économiser de l'espace sur le stockage du périphérique, supprimez les fichiers show techs et log après avoir confirmé un transfert réussi vers le stockage externe.

<#root> RP/0/RP0/CPU0:NCS1002\_1# Wed Aug 30 19:37:41.739 UTC Delete harddisk:/showtech/host\_var\_logs\_host.tar.gz[confirm]

Pour supprimer tous les fichiers show tech, utilisez le caractère générique \*.tgz.

#### <#root>

RP/0/RP0/CPU0:NCS1002\_1#

**delete harddisk:/showtech/\*.tgz**

Wed Aug 30 19:39:16.864 UTC Delete harddisk:/showtech/\*.tgz[confirm]

Utilisez rm pour supprimer des fichiers du shell Linux.

#### <#root>

```
[sysadmin-vm:0_RP0:/]$
```
**rm -v /misc/disk1/admin\_var\_logs.tar.gz**

```
removed '/misc/disk1/admin_var_logs.tar.gz'
```
## Informations connexes

• [Assistance technique de Cisco et téléchargements](https://www.cisco.com/c/en/us/support/index.html?referring_site=bodynav)

### À propos de cette traduction

Cisco a traduit ce document en traduction automatisée vérifiée par une personne dans le cadre d'un service mondial permettant à nos utilisateurs d'obtenir le contenu d'assistance dans leur propre langue.

Il convient cependant de noter que même la meilleure traduction automatisée ne sera pas aussi précise que celle fournie par un traducteur professionnel.